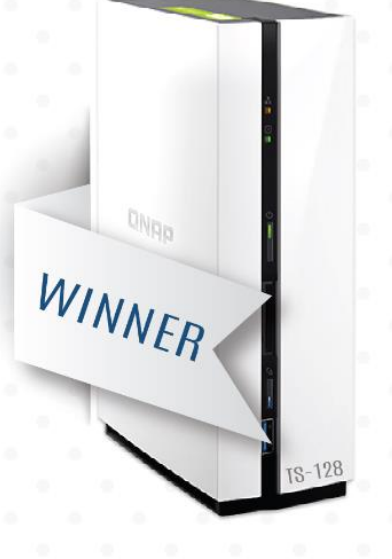

# **RNF CONGRATULATES**

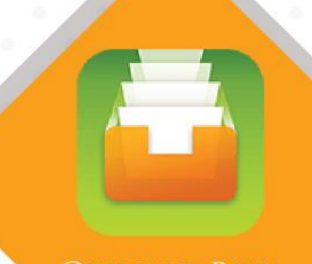

**QFILING BETA** 

量费安

# FOR WINNING THE QFILING TESTER **GLOBAL COMPETITION, YOU ARE** SELECTED AMONG 30 TESTERS THAT PROVIDE THE MOST INFORMATIVE. CONSTRUCTIVE, FEEDBACK AND WIN THE FREE TS-128.

#### qnap winner

QNAP  $4 hrs \cdot @$ 

 $\leftarrow$ 

Congratulations to the 30 participants as the gift winners! Please click in the page for the winner list. We also appreciate all of the testers for your feedback. Thank you all.

 $\overline{Q}$ 

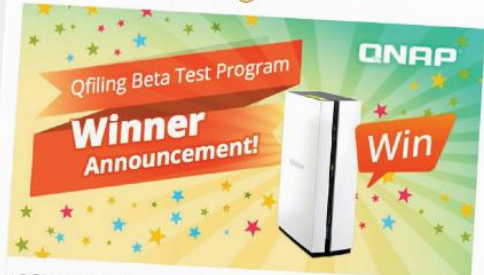

**Qfiling Beta Test** Join QNAP Qfiling Beta test program to win a NAS! qnap.com

www.qnap.com

Qfiling Beta Test

# Winner

01. Rajeev Maheshwari 11. Gary Westfield

Michel

04. Mirko Fornai 14. Bilal Abid

Michel 06. Brillant Clément

# CUSTOMER FEEDBACK FOR

# QNAP

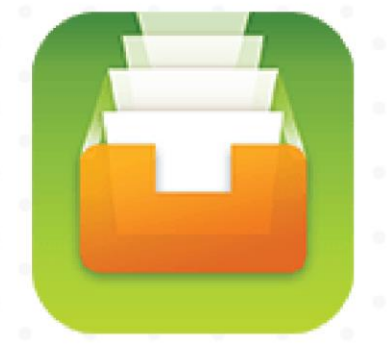

**QEILING BETA** 

BY: BILAL ABID INCLUDING LAYOUT DESIGN

# CUSTOMER FEEDBACK FOR QEILING BETA

# **Table of Contents**

**CONSTRUCTION** 

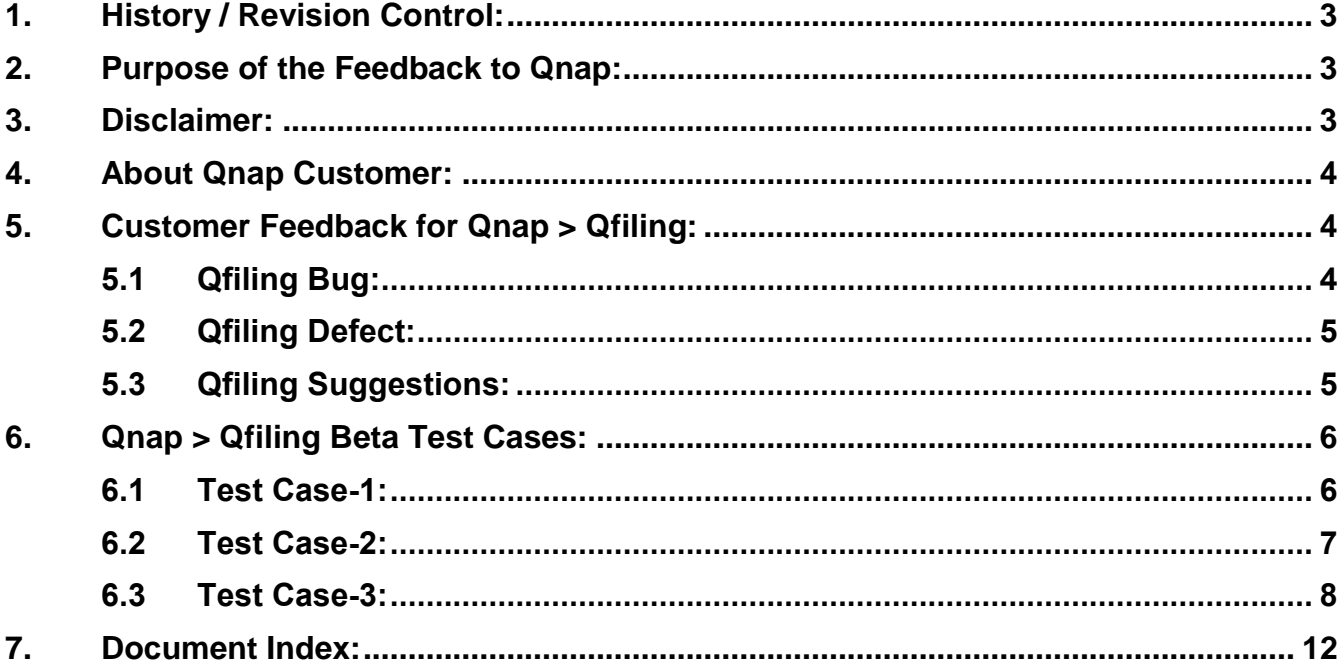

in

<span id="page-3-0"></span>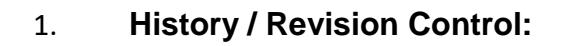

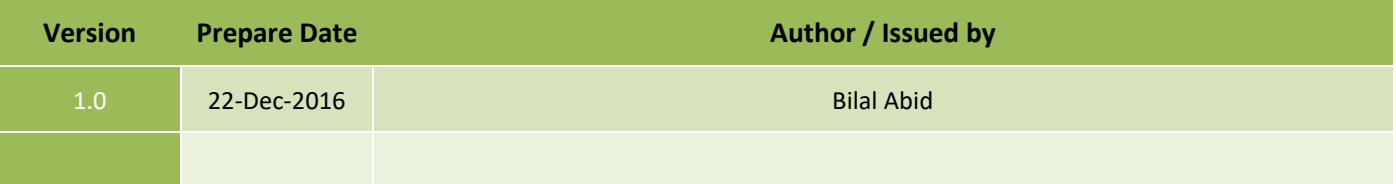

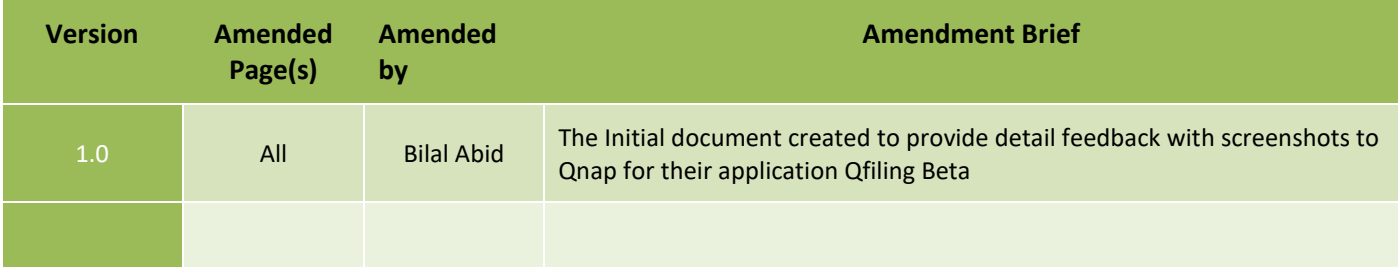

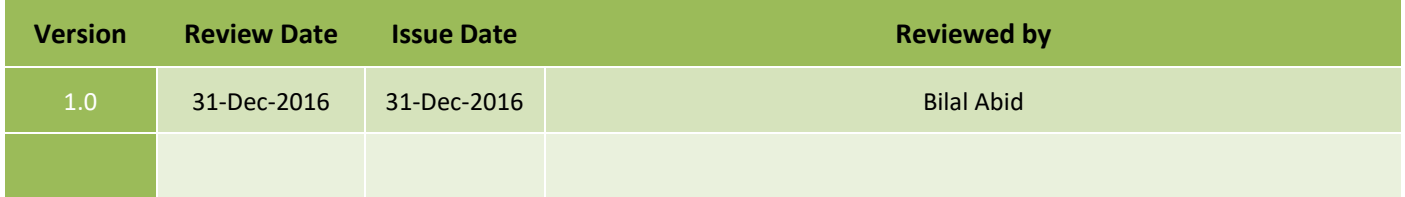

## <span id="page-3-1"></span>2. **Purpose of the Feedback to Qnap:**

The Purpose of this document is to provide detail feedback to Qnap is for their Qfiling Beta version from individual customer point of view highlighting the Bugs, Defects and Suggestions, that can enhance Qnap customer's expectation and to add additional features those can benefits to all Qnap customers.

## <span id="page-3-2"></span>3. **Disclaimer:**

Author of this document is not responsible in any way for their content, images or highlighting bugs, defect or suggestions.

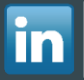

CUSTOMER FEEDBACK FOR

QEILING BETA

<span id="page-4-0"></span>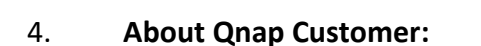

Using the Qnap for 1.5 years with model TS-253 Pro with 8 GB RAM. Having 2 decade of IT professional and extensive experience.

Qnap Customer details as follows:

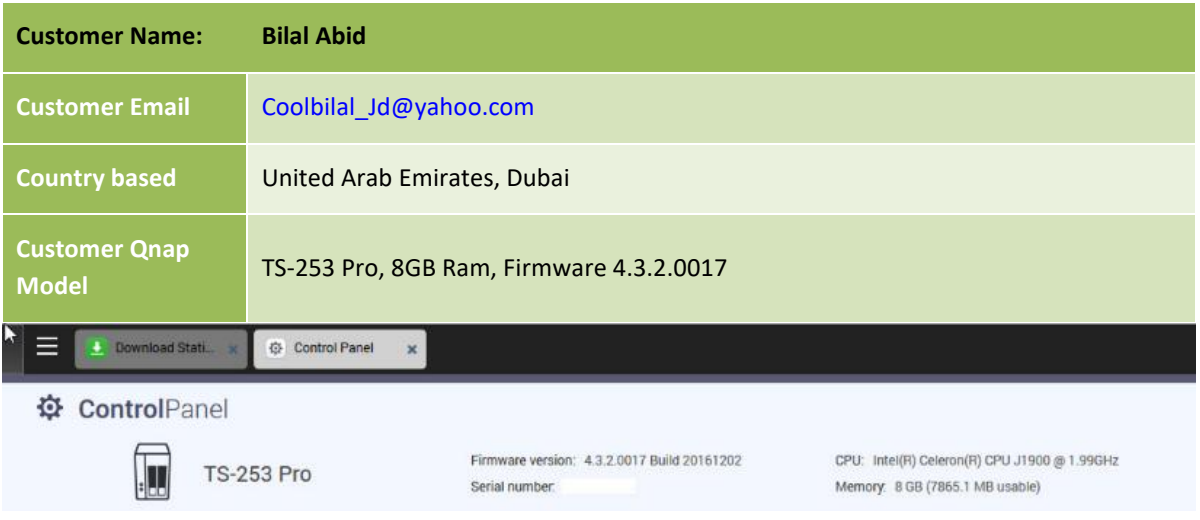

## <span id="page-4-1"></span>5. **Customer Feedback for Qnap > Qfiling:**

Last week registered to Qnap new beta application Qfiling and providing my feedbacks that includes the following:

- **Bug Report:** An Error found in the development.
- **Defect Report**: Defect is the difference between expected and actual result in the context of testing.
- **Suggestion(s)**: Provide feedback to enhance the functionality.

### <span id="page-4-3"></span><span id="page-4-2"></span>5.1 **Qfiling Bug**:

a) After installation of the Qfiling and started with schedule task, upon running the task (which was on going) checked the processes using the Qnap > Resource Monitor and noticed that on the main processes (without expanding) Qfiling Beta shows "0" CPU utilization, however upon expanding the "system processes" Qfiling shows 0.88% and so. The main Qfiling Beta should also show "0.88%". View the below image "Figure-1"

Please note: Qfiling Beta process goes more than 1% however on the main system processes (without expanding) remain 0%

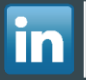

CUSTOMER FEEDBACK FOR

**QEILING BETA** 

# CUSTOMER FEEDBACK FOR

**QEILING BETA** 

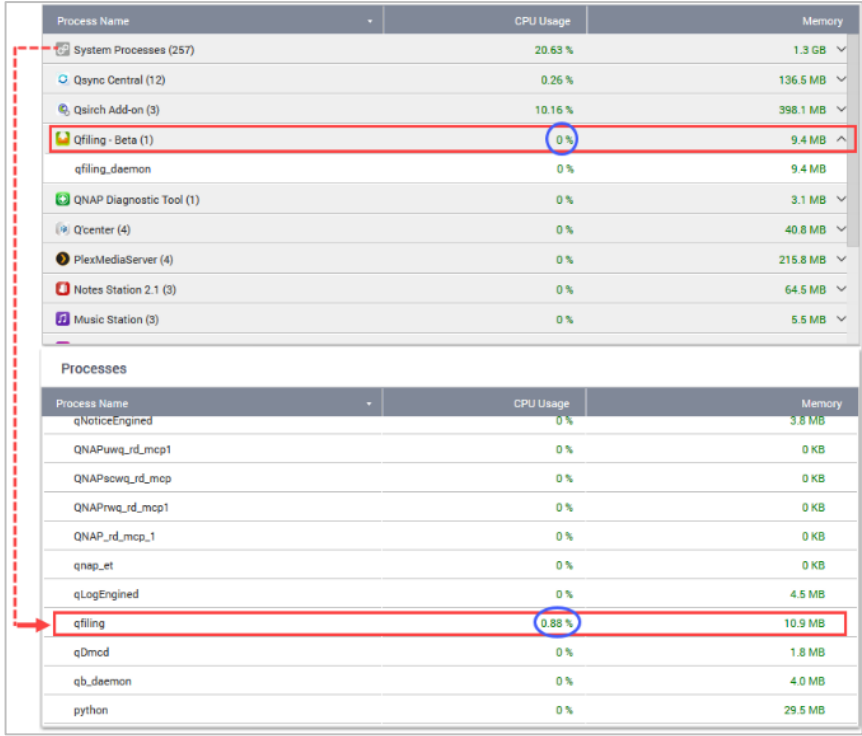

*Figure 1*

b) Bug, view the below point 6.3, *Test Case-3 conclusion c* (clic[k here\)](#page-11-0)

#### <span id="page-5-0"></span>5.2 **Qfiling Defect**:

**CARGO** 

Defect is the difference between expected and actual result in the context of testing. Below are the following defects:

- a) Issue to be fixed, view the below point 6.1, **Test Case-1 conclusion a** (click [here\)](#page-6-2)
- b) Issue to be fixed, view the below point 6.2, *Test Case-2 conclusion a* (click [here\)](#page-8-1)
- c) Issue to be fixed, view the below point 6.3, *Test Case-3 conclusion a* (click [here\)](#page-11-1)
- d) Issue to be fixed, view the below point 6.3, *Test Case-3 conclusion b* (click [here\)](#page-11-2)

#### <span id="page-5-1"></span>5.3 **Qfiling Suggestions**:

Suggestion that can enhance the functionality of Qfiling. Kindly find the following points

- a) Feature to add, view the below point 6.1, Test Case-1 conclusion b (clic[k here\)](#page-6-3)
- b) Feature to add, view the below point 6.2, *Test Case-2 conclusion b* (clic[k here\)](#page-8-2)
- c) Feature to add, view the below point 6.2, *Test Case-2 conclusion c* (click [here\)](#page-8-3)
- d) Feature to add, view the below point 6.3, *Test Case-3 conclusion d* (clic[k here\)](#page-11-3)
- e) Feature to add, view the below point 6.3, *Test Case-3 conclusion e* (click [here\)](#page-11-4)
- f) Feature to add, view the below point 6.3, *Test Case-3 conclusion f* (click [here\)](#page-11-5)

#### <span id="page-6-0"></span>6. **Qnap > Qfiling Beta Test Cases:**

After installing the Qfiling performed the following test cases and the observation mentioned in above point 3 and end of each case conclusion.

#### <span id="page-6-1"></span>6.1 **Test Case-1**:

Started Qfiling > Schedule > (same Qnap server, folder to folder Qfiling) for *multiple* users folders

*Adding Task-1: Multiple User Folder Selected on same server to another folder*

<span id="page-6-4"></span>*By Adding the Multiple Source path (homes > selected multiple users): Other Setting cannot (text is cut off) be viewed in Summary.*

CUSTOMER FEEDBACK FOR

**QFILING BETA** 

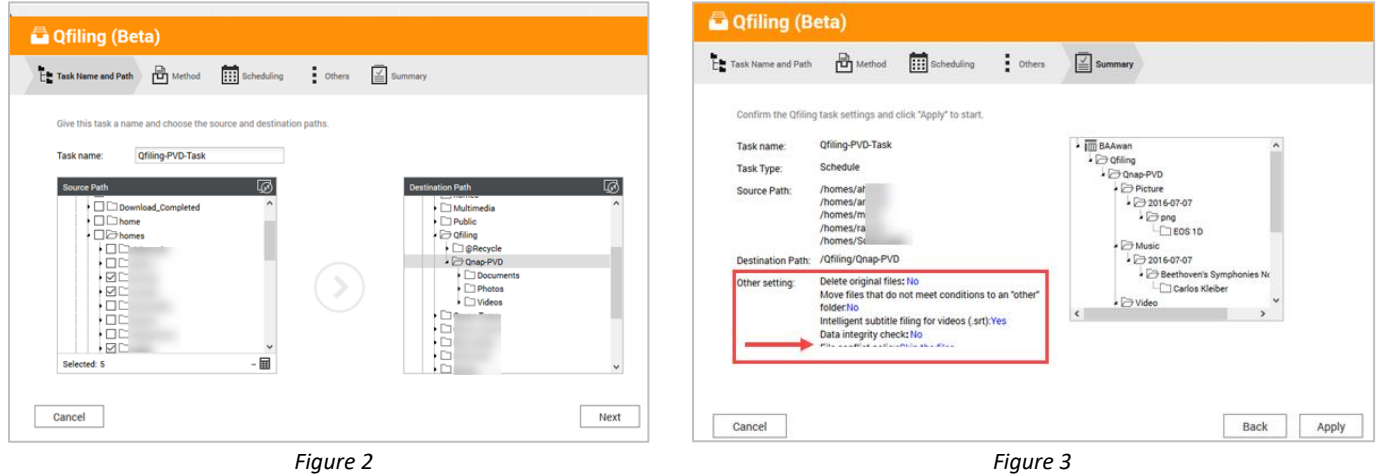

#### *Result of Test Case-1 was successful.*

| <b>Q</b> filing (Beta)<br>$\odot$ $\odot$ |                    |                         |                |         |                  |                        |                        |                       |                          |  |
|-------------------------------------------|--------------------|-------------------------|----------------|---------|------------------|------------------------|------------------------|-----------------------|--------------------------|--|
| Schedule(1)<br>Once(0)                    |                    |                         |                |         |                  |                        |                        |                       | + Create Qfiling Task    |  |
| <b>Delete</b>                             |                    |                         |                |         |                  |                        |                        |                       |                          |  |
| Task name                                 | <b>Source Path</b> | <b>Destination Path</b> | Size           | Amount  | <b>Status</b>    | <b>Creation time</b>   | End Time               | Schedule              | Action                   |  |
| Qfiling-PVD-Task                          | /homes/ahmed       | /Qfiling/Qnap-PVD       | 3.7 GB/3.73 GB | 158/198 | Completed Filing | 2016/12/22 08:17:20 pm | 2016/12/22 08:18:40 pm | Hourly starting at 01 | $\odot$ $\odot$ $\cdots$ |  |
|                                           |                    |                         |                |         |                  |                        |                        |                       |                          |  |

*Figure 4*

#### <span id="page-6-2"></span>*Test Case-1: Conclusion*:

- a) Defect: Multiple Home user's selection > Summary left hand side "other settings" last text cannot be properly viewed, kindly add scroll bars as shown [Figure-3](#page-6-4) in Right hand side of folder structure in summary
- <span id="page-6-3"></span>b) Suggestion: While doing the Qfiling I was not sure that Qfiling schedule *synchronous* and *asynchronous*? Kindly consider to add this feature.

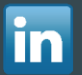

### <span id="page-7-0"></span>6.2 **Test Case-2**:

Started Qfiling > 2nd Schedule > (same Qnap server, folder to folder Qfiling) for *one* users folders

*Adding Task-2 Method choose as default – Suggestion in Conclusion*

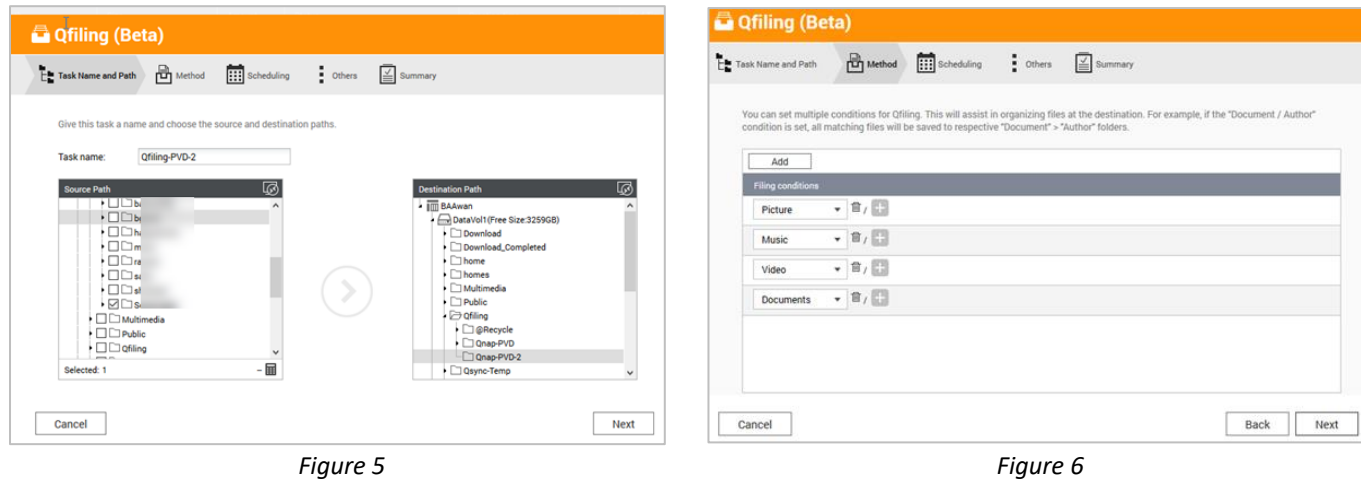

<span id="page-7-3"></span>CUSTOMER FEEDBACK FOR

**QEILING BETA** 

#### <span id="page-7-1"></span>*Task-2: Scheduling > Hourly Starting at "0" considering as Bug Summary for Task-2*

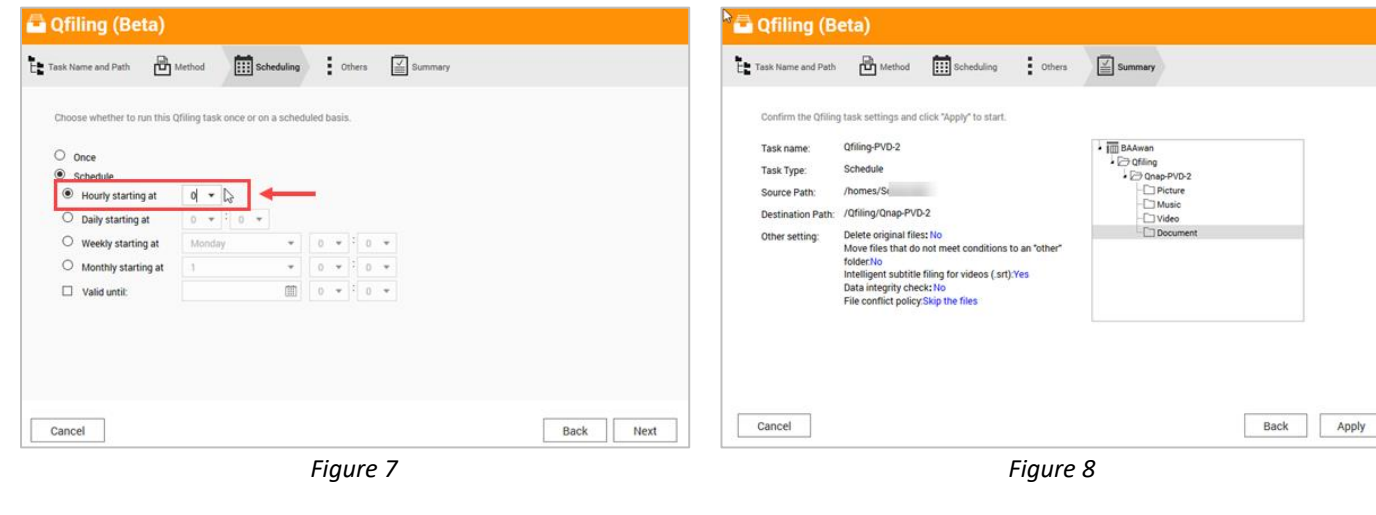

*Result of Test Case-2 was successful, however needs to run it.*

<span id="page-7-2"></span>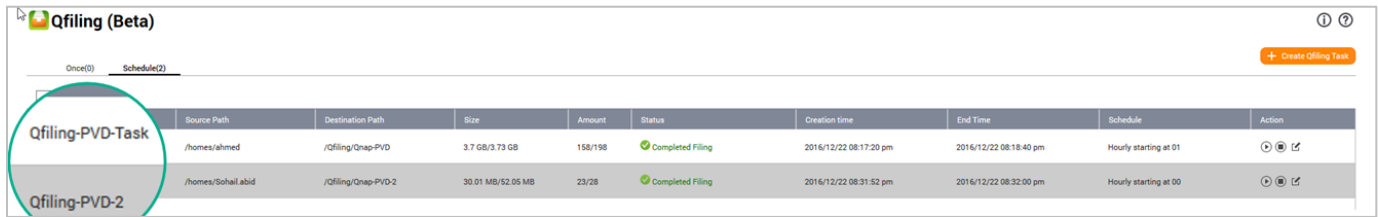

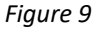

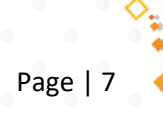

#### <span id="page-8-1"></span>*Test Case-2: Conclusion*:

- a) Defect: As shown in [Figure 7,](#page-7-1) Considering as bug. *Task-2: Scheduling > Hourly Starting at "0",* What does this means? Qfiling instantly?? It does not work until we have to run task again. If it is so then what's the difference between one time & Scheduling task? – we need to run this task shown in [Figure-9](#page-7-2) and it execute only once.
- b) Suggestion: In Qfiling Schedule > Method shown in [Figure-6](#page-7-3) add option to do categories by Qnap user folder (contents according to users) in Documents.
- c) Suggestion: In Qfiling Schedule > Method shown in [Figure-6](#page-7-3) add option where customer can add their own file extension settings so that Qfiling can make folder according to those file extensions

#### <span id="page-8-3"></span><span id="page-8-2"></span><span id="page-8-0"></span>6.3 **Test Case-3**:

Started Qfiling > 3rd Schedule > (based on Microsoft Networking – windows 10 mapped folder with Qnap "VM-2012-MSSql") Network shared folder for Qfiling.

<span id="page-8-5"></span>*In other tab > selected all check boxes, Rename if existing*

#### *Adding Task-3*

**CONSTRUCTION** 

*Source path Network level*

**An Ofiling (Beta)** p <sup>2</sup> Qfiling (Beta) Task Name and Path **of** Method **(11)** Scheduling Others **M** Summary  $\begin{tabular}{|c|c|c|} \hline \textbf{a} & \textbf{Task Name} \textbf{and Path} & \textbf{R} \\ \hline \end{tabular} \begin{tabular}{|c|c|c|} \hline \textbf{a} & \textbf{Method} \end{tabular}$ Scheduling Others  $\overline{\underline{\underline{\underline{\vee}}} }$  Summary Give this task a name and choose the source and destination paths ○ Delete original files<br>All source files will be automatically deleted upon successful filing. Qfiling-PVD-3 Task name: Move files that do not meet conditions to an "other" fol  $\sqrt{a}$ Files that do not meet set conditions will be moved to an "Other" folder  $\Box$  Intelligent subtitle filing for videos ( srt) 1(Free Size 3259GR) Subtitle files (srt) with the same name as archived videos will be autor I<sub>Dw</sub>os  $\overline{a}$ Data integrity check When enabled, this will check the integrity of data during the copy/move process. This will take some time to process  $\,$  $\hbox{\it File conflict policy:}\qquad \qquad \bigcirc \ \ \hbox{\it Skip the files}\qquad \qquad$  $\odot$  Rename if a file ex O Overwrite the files  $\overline{\phantom{a}}$ same name VM-2012-MSSal  $\epsilon$ Cancel Next Cancel Back Next *Figure 10 Figure 11*

<span id="page-8-4"></span>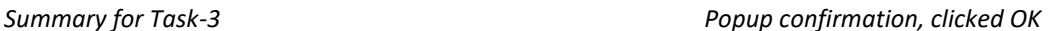

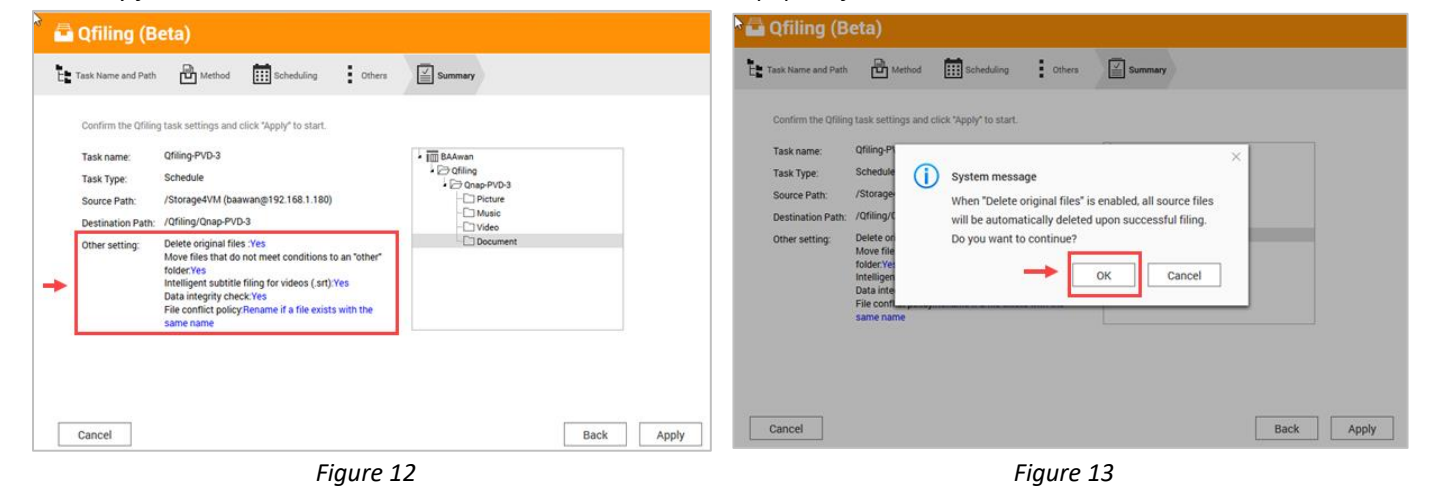

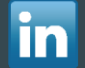

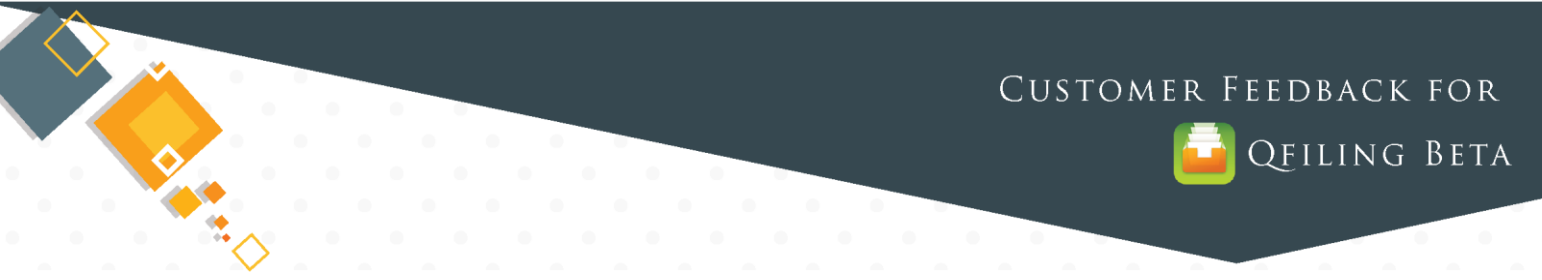

 $\frac{1}{\sqrt{10}}$  Method

Ofiling-PVD-3

Soho

/Stora

Qfiling (Beta)

Task Name and Path

Task n

Cancel

Task Type

Source Patt

<span id="page-9-0"></span>*Clicked applied, after sometime gives error Note: Windows-10 Folder is Mounted with Qnap and status is connected*

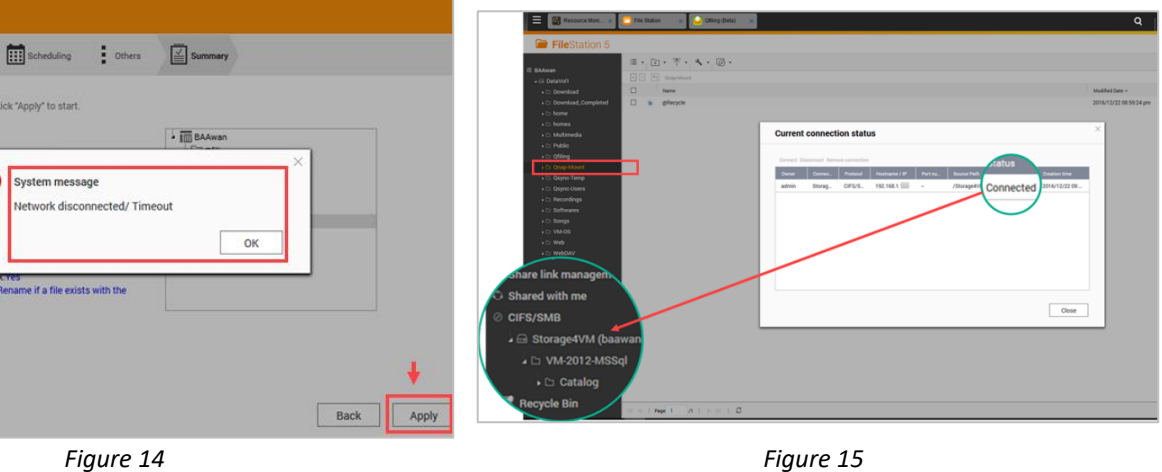

<span id="page-9-1"></span>

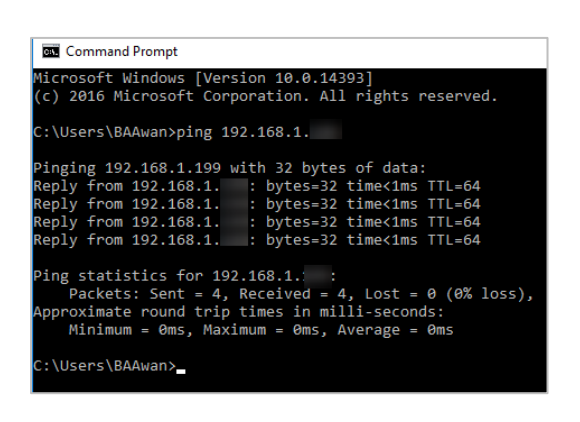

*Windows-10 can ping Qnap Due to appearing of error in removed "rename if file…" to "overwrite the file" this also give error as figure-14. Removed "Data integrity" it worked*

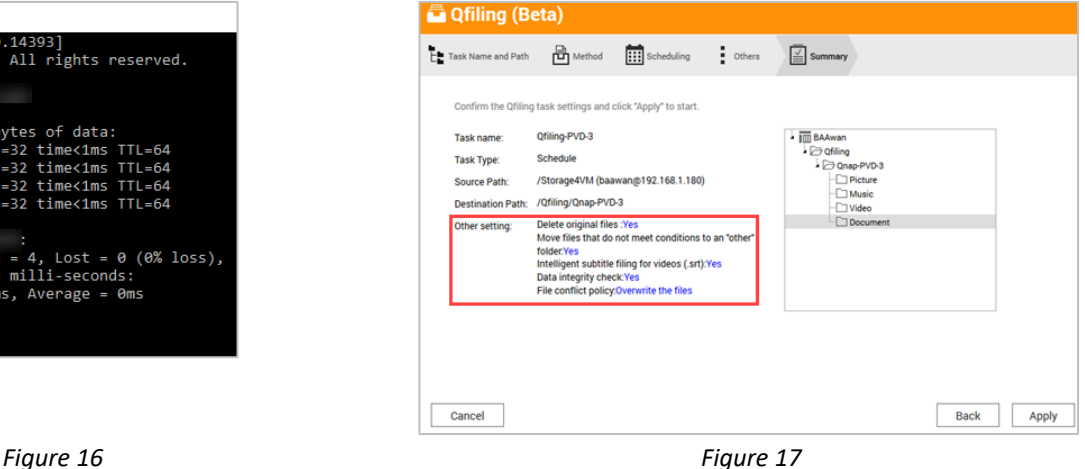

<span id="page-9-2"></span>*Result of Test Case-3 was successful, however few error appears shown / explained Figure[-14](#page-9-0) & [17](#page-9-1)*

| <b>Qfiling (Beta)</b>  |                                      |                         |              |               |                      |                        |                        |                       | $\odot$ $\odot$                          |
|------------------------|--------------------------------------|-------------------------|--------------|---------------|----------------------|------------------------|------------------------|-----------------------|------------------------------------------|
| Schedule(3)<br>Once(0) |                                      |                         |              |               |                      |                        |                        |                       | + Create Qfiling Task                    |
| <b>Delete</b>          |                                      |                         |              |               |                      |                        |                        |                       |                                          |
| Task name              | <b>Source Path</b>                   | <b>Destination Path</b> | Size         | <b>Amount</b> | <b>Status</b>        | <b>Creation time</b>   | <b>End Time</b>        | Schedule              | <b>Action</b><br>Recover                 |
| Qfiling-PVD-Task       | /homes/ahmed                         | /Qfiling/Qnap-PVD       | 0 B/3.73 GB  | 0/198         | Completed Filing     | 2016/12/22 08:17:20 pm | 2016/12/22 10:01:08 pm | Hourly starting at 01 | $\odot$ $\odot$ $\cong$                  |
| ▮☑<br>Qfiling-PVD-3    | Storage4VM<br>(baawan@192.168.1.180) | /Qfiling/Qnap-PVD-3     | 0 B/0 B      | 0/0           | Completed Filing<br> | 2016/12/22 10:06:47 pm | 2016/12/22 10:09:27 pm | Hourly starting at 01 | $\odot$ $\mathbb{R}$ $\odot$ $\boxtimes$ |
| Qfiling-PVD-2          | /homes/Sohail.abid                   | /Qfiling/Qnap-PVD-2     | 0 B/52.04 MB | 0/27          | Completed Filing     | 2016/12/22 08:31:52 pm | 2016/12/22 10:00:02 pm | Hourly starting at 00 | $\odot$ $\odot$                          |
|                        |                                      |                         |              |               |                      |                        |                        |                       |                                          |

*Figure 18*

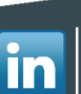

<span id="page-10-0"></span>*Bug:* Tried to Recovered (shown in *Figure-18* > Action column Recover) from Qfiling to Network folder – Prompt different *language Popup instead of English. Clicked OK*

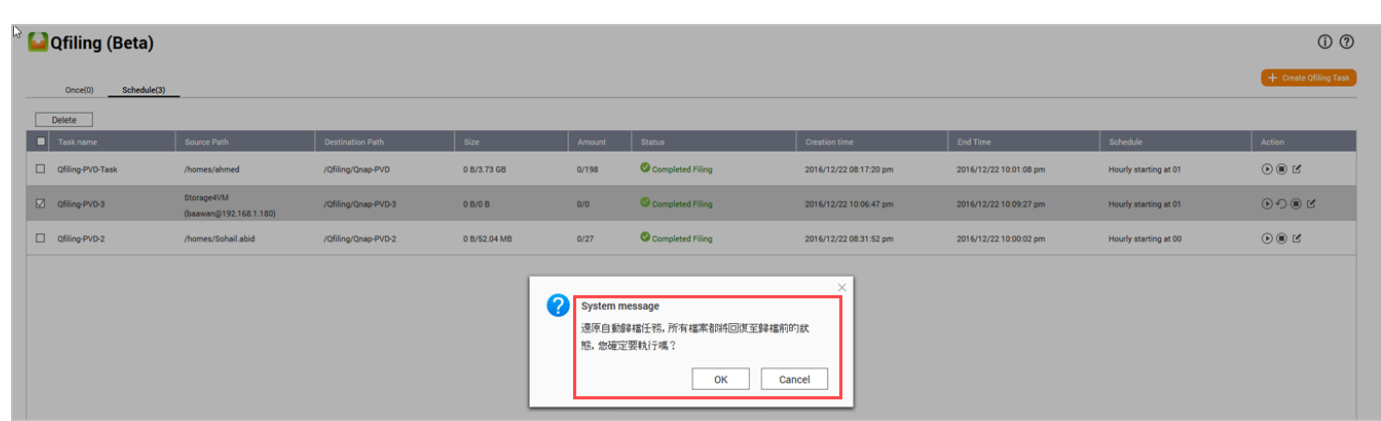

*Figure 19*

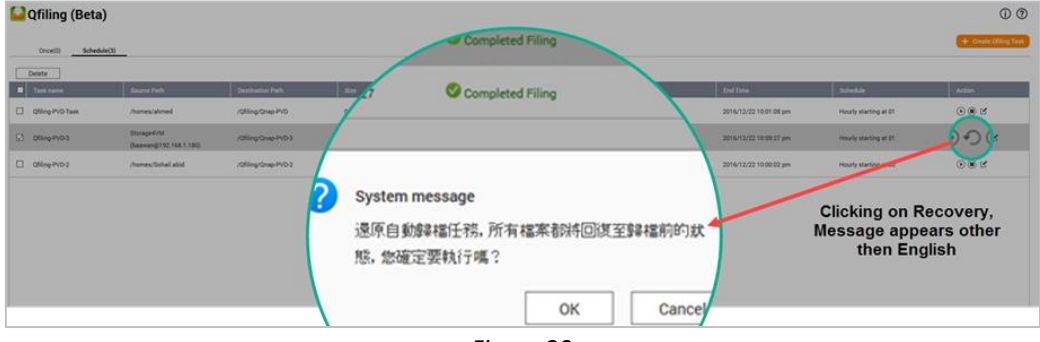

*Figure 20*

**Defect:** After clicking on Qfiling > Recover nothing is recovered on the Network windows-10 folders (which was source folder in *Task-3) – Note: Windows mounted Folder has full rights for everyone.*

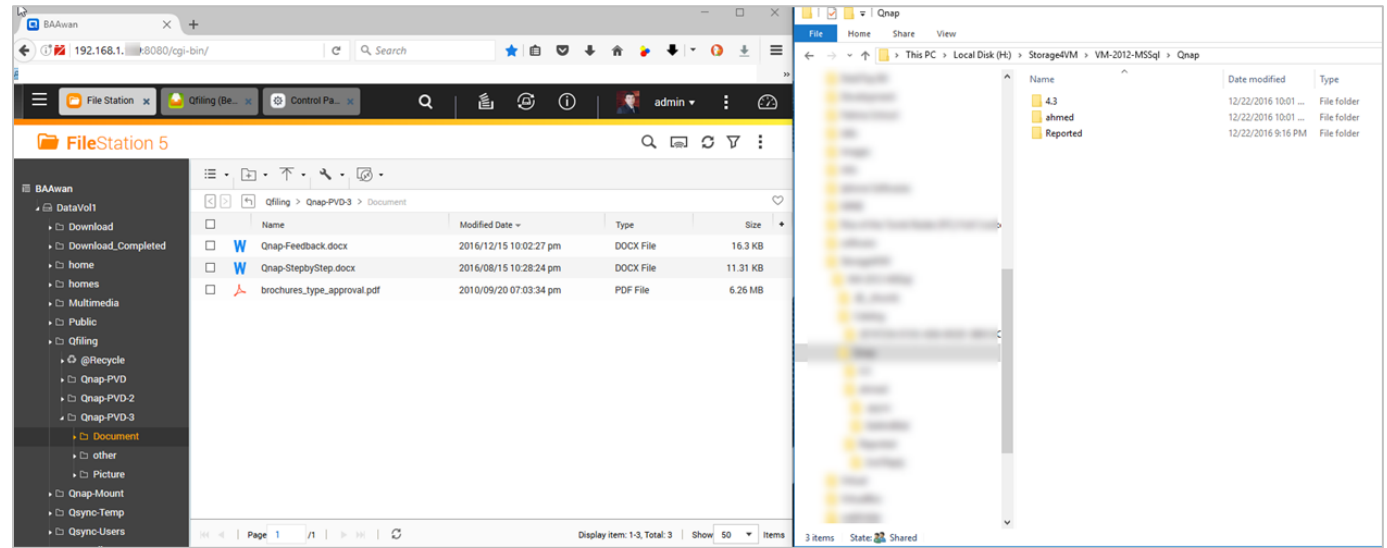

*Figure 21*

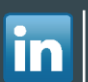

R

**QFILING BETA** 

*Defect: After clicking on Qfiling > Recover nothing is recovered on the Network windows-10 folders (which was source folder in Task-3) – Note: Windows mounted Folder has full rights for everyone.*

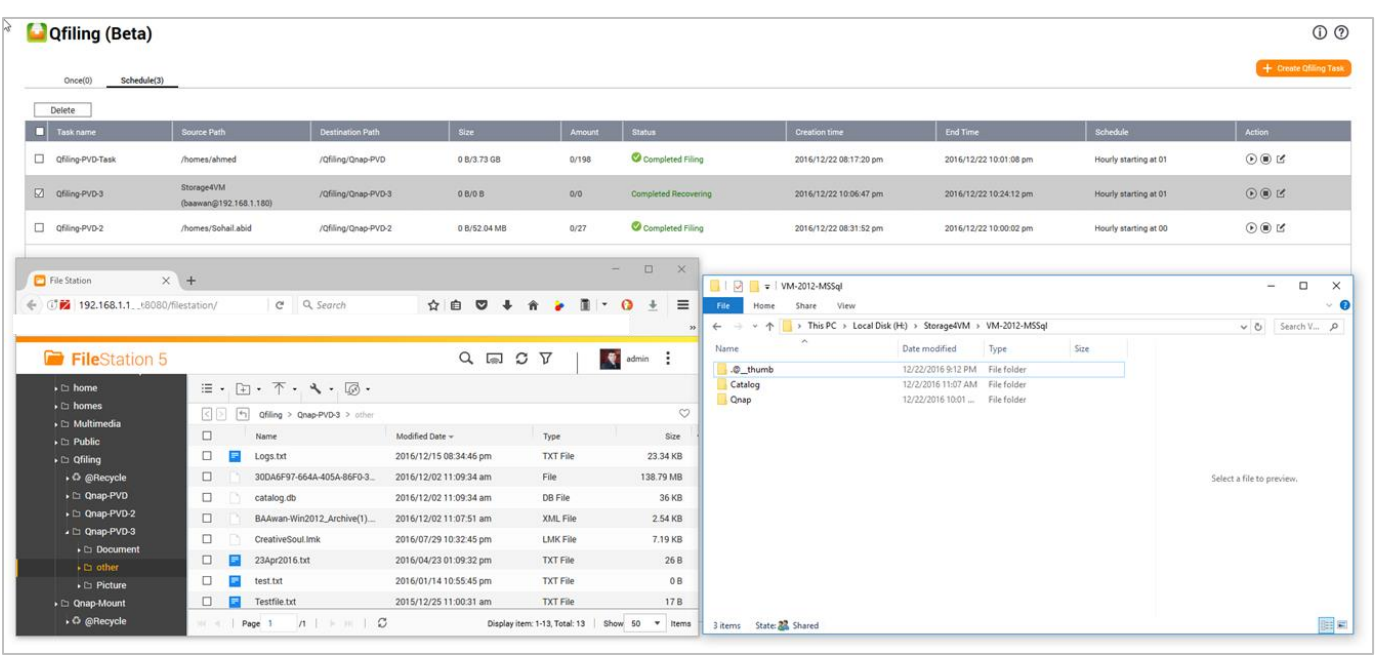

*Figure 22*

### <span id="page-11-2"></span><span id="page-11-1"></span>*Test Case-3: Conclusion*:

- a) Defect: In Qfiling > Summary selecting "Data Integrity" gives Network timeout shown in [Figure-14](#page-9-0)
- b) Defect: In Qfiling > Summary selecting "Rename if file exist...." gives Network timeout shown in [Figure-12](#page-8-4) & Error shown in [Figure-14](#page-9-0)
- <span id="page-11-0"></span>c) Bug: Qfiling Recovery popup message in other language other than English shown in **Figure-19 & 20**
- <span id="page-11-3"></span>d) Suggestion: All Source folder should be delete if selected Qfiling summary option "Delete Original Files" Shown in [Figure-11](#page-8-5)
- <span id="page-11-4"></span>e) Suggestion: Each Qfiling task must have history, what was backup from source to destination, errors, message all should be capture in logfile
- <span id="page-11-5"></span>f) Suggestion: Each Qfiling must have option to start instantly or as per scheduling, many task starts instantly – kindly check is it a defect? Check with one-time task also.

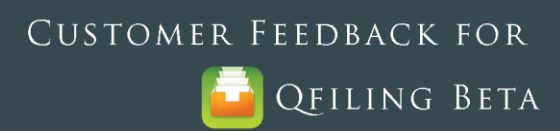

## <span id="page-12-0"></span>7. **Document Index:**

Document indexing based on Bug, Defect and Suggestion quick links

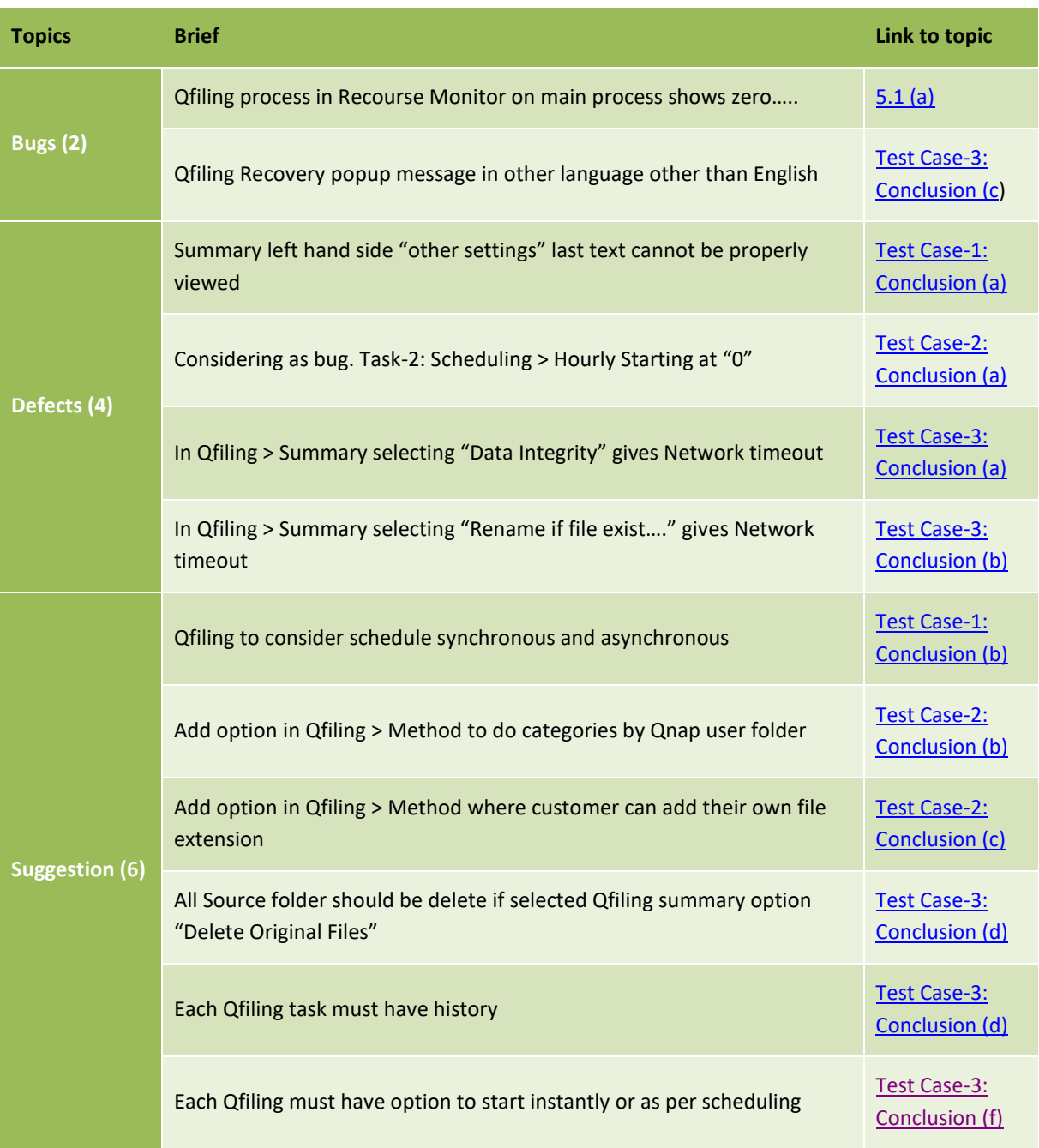

End of Document

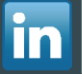